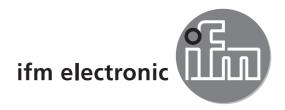

Programming manual Supplement

# efectoriad

UK

Communication between multicode reader O2I1xx and Siemens Simatic S7

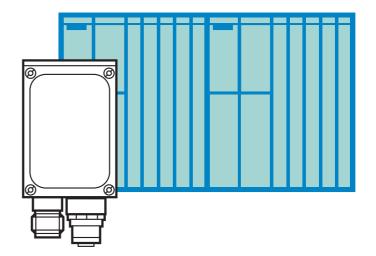

CE

# Contents

| 1 | Preliminary note                                                                                                    |                  |
|---|----------------------------------------------------------------------------------------------------|------------------|
| 2 | General                                                                                                    | 3                |
| 3 | Ethernet connection via TCP protocol       4         3.1 Principles       4         3.2 Set-up of the multicode reader       4         3.3 Set-up of the hardware configuration / NetPro Step7       4         3.4 Setting parameters on function block FB50       10         3.5 Description function block FB50       10 | 4<br>7<br>0      |
| 4 | Serial connection via ASCII driver124.1 Principles124.2 Set-up of the multicode reader124.3 Set-up in step 7144.4 Setting parameters on function block FB49174.5 Function block description FB4917                                                                                                    | 2<br>2<br>4<br>7 |

#### Licences and trademarks

Microsoft<sup>®</sup>, Windows<sup>®</sup>, Windows XP<sup>®</sup> and Windows Vista<sup>®</sup> are registered trademarks of Microsoft Corporation. All trademarks and company names are subject to the copyright of the respective companies.

# 1 Preliminary note

These instructions serve for the set-up and parameter setting of the communication between the multicode reader O2I1xx from ifm electronic and a Simatic S7 controller from Siemens.

### 1.1 Symbols used

- Instruction
- > Reaction, result
- [...] Designation of pushbuttons, buttons or indications
- $\rightarrow$  Cross-reference

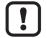

Important note

Non-compliance can result in malfunctions or interference.

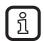

Information

Supplementary note

# 2 General

Communication via Ethernet or serial communication is possible.

The following functions can be executed:

- Release trigger (code read, fail string or match string are provided)
- Select configuration/group (confirmation is given)
- Enquire configuration (list of all configurations is provided)
- Enquire statistics (number of readings is provided)

# **3** Ethernet connection via TCP protocol

### 3.1 Principles

The data of the TCP connection is transmitted as a data flow, i.e. there is no defined start or end character on the protocol level.

The returned data is received byte for byte and stored in the receive buffer.

For communication via Ethernet, all TCP protocol compatible Ethernet CPs can be used.

However, the different selection of the Siemens communication blocks when using controllers of the 300 or 400 series is to be taken into account.

The communication was tested with a CPU 414-2DP and a CP 443-1.

### 3.2 Set-up of the multicode reader

► Select Global device settings → Process interface → Selection of the process interface → TCP/IP.

| 🎂 efector dualis Multicode Reader            |                                                                                                    |                                                                                                    |  |  |  |
|----------------------------------------------|----------------------------------------------------------------------------------------------------|----------------------------------------------------------------------------------------------------|--|--|--|
| File Configuration Connections Settings Help |                                                                                                    |                                                                                                    |  |  |  |
| 漆\$\$11 × 塾\$\$1 ● 9, 9,                     | 1:1                                                                                                    | 0                                                                                                    |  |  |  |
|                                              | New     Image: Multicode Reader [My location]       Activate     GP 01       Edit     GP 02       Edit     GP 03       Global device settings     X                  | Here you manage your<br>configurations; copy, delete, name<br>and create new configurations. For<br>further information please refer to<br>the online help. |  |  |  |
| Configurations<br>Monitor                    | Global settings Process interface Network parameters Selection of the process interface TCP/IP Protocol version V1 (standard) Send connect message Extended settings |                                                                                                    |  |  |  |
| Service report                               | Help Escape OK Assign                                                                                                    |                                                                                                    |  |  |  |
|                                              | Global device settings Save bookmark data                                                                                                    | Help<br>Escape Next >                                                                                                    |  |  |  |
| CONLINE 192.168.0.79 021100A                 | F [Ver. 3072] Parameter setting mode                                                                                                    |                                                                                                    |  |  |  |

• Select Global device settings  $\rightarrow$  Network parameters  $\rightarrow$  set IP address.

| 🖆 efector dualis Multicode Reader                                                   |                                                                                                    |                                                                                                    |  |  |  |
|-------------------------------------------------------------------------------------|----------------------------------------------------------------------------------------------------|----------------------------------------------------------------------------------------------------|--|--|--|
| File Configuration Connections Settings Help                                        |                                                                                                    |                                                                                                    |  |  |  |
| 茶\$\$  □ × 塾▶  ● ● ●                                                                | 1:1                                                                                                    | 0                                                                                                    |  |  |  |
|                                                                                     | New     Image: Multicode Reader (My location)       Activate     GP 01       Edit     GP 02       Edit     GP 03       Global device settings     X                                                                                                    | Here you manage your<br>configurations, copy, delete, name<br>and create new configurations. For<br>further information please refer to<br>the online help. |  |  |  |
| Configurations<br>Monitor                                                           | Global settings       Process interface       Network parameters         DHCP       On       Off         IP address:       192       168       0       79         Subnet mask:       255       255       0       6         Gateway:       192       188       0       201         XML-RPC port:       8080       Video port:       50002         MAC address:       00:02:01:20:51:61       0       0 |                                                                                                    |  |  |  |
| Service report                                                                      | Help Escape OK Assign                                                                                                    | 1                                                                                                    |  |  |  |
|                                                                                     | Global device settings Save bookmark data                                                                                                    | Help<br>Escape Next >                                                                                                    |  |  |  |
| Image: Constraint of the setting mode         Image: Constraint of the setting mode |                                                                                                    |                                                                                                    |  |  |  |

► Select the trigger type "Serial" in the active configuration.

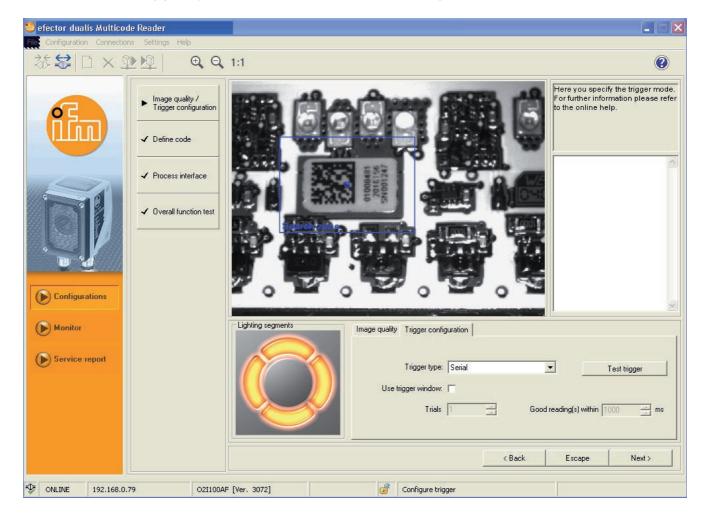

#### 3.3 Set-up of the hardware configuration / NetPro Step7

► Set up and link the multicode reader as "Andere Stationen" in NetPro.

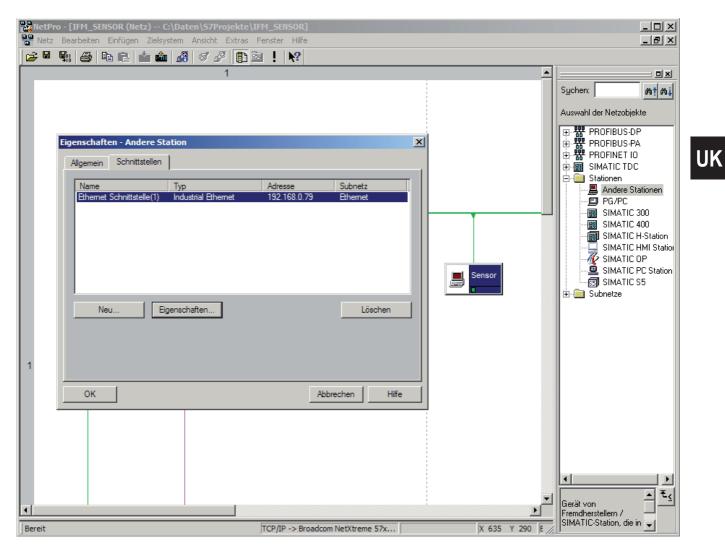

7

- ► Create TCP connection with multicode reader.
- Note down the connection ID and CP address for the function block parameter setting.

| RetPro - [IFM_SENSOR (Netz) C:\D               | aten\S7Drojekte\TFM_SENSAD]               |                                                                                                    |                           |
|------------------------------------------------|-------------------------------------------|----------------------------------------------------------------------------------------------------|---------------------------|
| Netz Bearbeiten Einfügen Zielsyster            |                                           |                                                                                                    |                           |
|                                                | å s & [] ≥ ! N?                           |                                                                                                    |                           |
|                                                | 1                                         |                                                                                                    |                           |
|                                                |                                           |                                                                                                    | Suchen: M† Mi             |
|                                                |                                           |                                                                                                    |                           |
|                                                |                                           |                                                                                                    | Auswahl der Netzobjekte   |
|                                                |                                           |                                                                                                    | PROFIBUS-DP               |
|                                                | Eigenschaften - TCP-Verbindung            | ×                                                                                                    | PROFIBUS-PA               |
|                                                |                                           |                                                                                                    | E SIMATIC TDC             |
|                                                | Allgemein Adressen Optionen Übersicht Sta | atusinformationen                                                                                                    | Ere Stationen             |
| Ethernet nicht benötigt<br>Industrial Ethernet | Lokaler Endpunkt                          | Bausteinparameter                                                                                                    | PG/PC                     |
| industrial Ethernet                            | ID (Hex): 0001 A050                       |                                                                                                    | SIMATIC 300               |
|                                                |                                           | 1—ID {                                                                                                    | SIMATIC 400               |
| SI<br>50                                       | Name: TCP-Verbindung                      | W#16#0FAA LADDR                                                                                                    | SIMATIC HMI Station       |
|                                                | Über CP: CP 443-1 - (R0/S3)               | particular and the second second seco | SIMATIC UP                |
|                                                |                                           |                                                                                                    | SIMATIC S5                |
|                                                | Wegewahl                                  |                                                                                                    | 🗄 💼 Subnetze              |
|                                                | Aktiver Verbindungsaufbau                 |                                                                                                    |                           |
|                                                |                                           |                                                                                                    |                           |
|                                                |                                           |                                                                                                    |                           |
| 1                                              |                                           |                                                                                                    |                           |
|                                                |                                           |                                                                                                    | -                         |
| <u> ۲</u>                                      | ОК                                        | Abbrechen Hilfe                                                                                                    |                           |
| Lokale ID Partner ID                           | Partner Typ                               |                                                                                                    |                           |
| 0001 A050                                      | Lesegerät TCP-Verbindur                   | ng                                                                                                    |                           |
|                                                |                                           |                                                                                                    |                           |
|                                                |                                           |                                                                                                    |                           |
|                                                |                                           |                                                                                                    |                           |
|                                                |                                           |                                                                                                    | - <b>₹</b>                |
|                                                |                                           |                                                                                                    | Eremdherstellern /        |
| Bereit                                         | TCP/IP -> Broadcom NetXtreme 57x          | 1 von 1 markiert                                                                                                    | SIMATIC-Station, die in 🖵 |

► Set the port number as in the parameter setting software.

| 1       1         1       1         1       1         1       1         1       1         1       1         1       1         1       1         1       1         1       1         1       1         1       1         1       1         1       1         1       1         1       1         1       1         1       1         1       0         0       1         0       1         0       1         0       1         0       1         0       1         0       1         0       1         0       1         0       1         0       1         0       1         0       1         0       1         0       1         0       1         0       1         0       1         0       1         0                                                                                                    |                      | 🔏 S 🖉 🗈 !                                                | ₩?                          |                   | -          | Suchen: Auswahl der Netzobjekte          |
|----------------------------------------------------------------------------------------------------|----------------------|----------------------------------------------------------|-----------------------------|-------------------|------------|------------------------------------------|
| 1         Ethernet nicht benötigt<br>Industrial Ethernet         Suchen:         Algemein         Adressen         Optionen         Übe Pots von 1025 bie 65535 stehen zur Verfügung.<br>(Wetere Pots siehe Hife)         Image: Status         Image: Status                                                                                                    |                      | 1                                                        |                             |                   | <u>•</u>   | Suchen: mt mi<br>Auswahl der Netzobjekte |
| Ethernet nicht benötigt<br>Industrial Ethernet       Eigenschaften - TCP-Verbindung         Ethernet nicht benötigt<br>Industrial Ethernet       Algemein Adressen Optionen Übersicht Statuariformationen         Die Pots von 1025 bie 65535 stehen zur Verfügung.<br>(Wetere Pots siehe Hilfe)       Die Pots von 1025 bie 65535 stehen zur Verfügung.<br>(Wetere Pots siehe Hilfe)         Image: Status       Die Pots von 1025 bie 65535 stehen zur Verfügung.<br>(Wetere Pots siehe Hilfe)       Die Pots von 1025 bie 65535 stehen zur Verfügung.<br>(Wetere Pots siehe Hilfe)         Image: Status       Die Pots von 1025 bie 65535 stehen zur Verfügung.<br>(Wetere Pots siehe Hilfe)       Die Situation Comparison of the Status         Image: Pots von 1025 bie 65535 stehen zur Verfügung.<br>(Wetere Pots siehe Hilfe)       Die Situation of the Status         Image: Pots von 1025 bie 65535 stehen zur Verfügung.<br>(Wetere Pots siehe Hilfe)       Situation of the Status         Image: Pots von 1025 bie 65535 stehen zur Verfügung.<br>(Wetere Pots siehe Hilfe)       Situation of the Status         Image: Pots von 1025 bie 65535 stehen zur Verfügung.<br>(Wetere Pots siehe Hilfe)       Situation of the Status         Image: Pots von 1025 bie 65535 stehen zur Verfügung.<br>(Wetere Pots siehen Hilfe)       Situation of the Status         Image: Pots von 1025 bie 65535 stehen zur Verfügung.<br>(Wetere Pots siehen Hilfe)       Situation of the Status         Image: Pots von 1025 bie 65535 stehen zur Verfügung.<br>(Wetere Pots von 1025 bie 65535 stehen zur Verfügung.)       Situation of the Status         Image: Pots von 10                                                                                                    |                      |                                                          | indung                      |                   | ▲<br>      | Suchen: mt mi<br>Auswahl der Netzobjekte |
| Ethernet nicht benötigt<br>industrial Ethernet       Figenschaften - TCP- Verbindung         Ethernet nicht benötigt<br>industrial Ethernet       Algemein Adressen Optionen Obersicht Statusinformationen<br>(Wetere Ports siehe Hife)         Die Ports von 1025 bis 65535 stehen zur Verfügung.<br>(Wetere Ports siehe Hife)       Bandere Stationen<br>PG/PC         Image: Status of the Port of the Port of                                                                                           |                      | Eigenschaften - TCP-Verb                                 | indung                      |                   |            | Auswahl der Netzobjekte                  |
| Ehernet nicht benötigt<br>Industrial Ethernet       Figenschaften - TCP-Verbindung       Figenschaften - TCP-Verbindung       FROFIBUS-PA         Algemein       Adressen       Optionen       Übersicht       Statusinformationen         Die Ports von 1025 bis 65535 stehen zur Verfügung.       Madere Stationen       PG/PC         Wetere Ports siehe Hilfe)       Lokal       Partner       PG/PC         IP (DEZ):       192.168.0.73       192.168.0.73       Stationen         PORT (DEZ):       50003       50003       SimATIC PC Station         Statinet D       OK       Abbrechen       Hife                                                                                                    |                      | Eigenschaften - TCP-Verb                                 | indung                      |                   |            |                                          |
| Ehernet nicht benötigt<br>Industrial Ethernet       Figenschaften - TCP-Verbindung       Figenschaften - TCP-Verbindung       FROFIBUS-PA         Algemein       Adressen       Optionen       Übersicht       Statusinformationen         Die Ports von 1025 bis 65535 stehen zur Verfügung.       Madere Stationen       PG/PC         Wetere Ports siehe Hilfe)       Lokal       Partner       PG/PC         IP (DEZ):       192.168.0.73       192.168.0.73       Stationen         PORT (DEZ):       50003       50003       SimATIC PC Station         Statinet D       OK       Abbrechen       Hife                                                                                                    |                      | Eigenschaften - TCP-Verb                                 | vindung                     |                   |            |                                          |
| Ethernet nicht benötigt<br>Industrial Ethernet       Algemein       Adressen       Optionen       Übersicht       Statusinformationen         Die Ports von 1025 bis 65535 stehen zur Verfügung.<br>(Wetere Ports siehe Hife)       Die Ports von 1025 bis 65535 stehen zur Verfügung.<br>(Wetere Ports siehe Hife)       Andere Stationen         Imustrial Ethernet       Lokal       Partner       SiMATIC 400         IP (DEZ):       192.168.0.78       192.168.0.79       SiMATIC 200         PORT (DEZ):       50003       50003       SiMATIC 200         SiMATIC CP       SiMATIC CP       SiMATIC 200         SiMATIC PORT (DEZ):       50003       50003         OK       Abbrechen       Hife                                                                                                    |                      | Eigenschaften - TCP-Verb                                 | pindung                     |                   |            |                                          |
| Ethernet nicht benötigt<br>Industrial Ethernet       Algemein       Adressen       Optionen       Übersicht       Statusinformationen         Die Ports von 1025 bis 65535 stehen zur Verfügung.<br>(Wetere Ports siehe Hife)       Die Ports von 1025 bis 65535 stehen zur Verfügung.<br>(Wetere Ports siehe Hife)       Andere Statusinformationen       Image: Sim ATIC 200         SIMATIC 200       SIMATIC 400       SIMATIC 400         SIMATIC DEZ):       192.168.0.78       192.168.0.79         PORT (DEZ):       50003       50003         OK       Abbrechen       Hife         OK       Abbrechen       Hife                                                                                                    |                      | Eigenschaften - TCP-Verb                                 | indung                      |                   |            | E · ₩ PRUFIBUS-DP                        |
| Algemein Adressen Optionen Übersicht Statusinformationen   Die Ports von 1025 bis 65535 stehen zur Verfügung.<br>(Wetere Ports siehe Hilfe) Die Ports von 1025 bis 65535 stehen zur Verfügung.<br>(Wetere Ports siehe Hilfe) Statusinformationen   Imustrial Ethernet Lokal Partner   IP (DEZ): 192.168.0.78   PORT (DEZ): 50003   OK   Abbrechen Hilfe   OK   Abbrechen Hilfe                                                                                                    |                      |                                                          |                             | 2                 | <u>ا</u> ا | 🕀 🚟 PROFINET IO                          |
| Ethernet nicht benötigt<br>Industrial Ethernet       Die Ports von 1025 bis 65535 stehen zur Verfügung.<br>(Wetere Ports siehe Hife)       Die Ports von 1025 bis 65535 stehen zur Verfügung.<br>(Wetere Ports siehe Hife)       SIMATIC 300         SIMATIC 400       Image: Simatic 40 Stationen       SIMATIC 400         SIMATIC 402       192.168.0.78       192.168.0.79         PORT (DEZ):       50003       50003         OK       Abbrechen       Hife         OK       Abbrechen       Hife                                                                                                    |                      | Alleemein Adressen                                       | Ontingon Dhamiaht St        | atusioformationen |            | 🗄 🔠 🔠 SIMATIC TDC                        |
| Ethernet nicht benötigt<br>Industrial Ethernet       Die Ports vom 1020 bis 60535 sternen zur Verlügung.         (Weitere Ports siehe Hife)       SIMATIC 400         Imustrial Ethernet       Lokal         IP (DEZ):       192.168.0.78         PORT (DEZ):       50003         SIMATIC 401         SIMATIC 401         SIMATIC HII Station         SIMATIC 50003         SIMATIC 55         SIMATIC 55         Subnetze                                                                                                    |                      | / igonion                                                | 1                           |                   |            |                                          |
| Image: Simple state in the state in the |                      | Die Ports von 1025 bis 65<br>(Weitere Ports siehe Hilfe) | 535 stehen zur Verfügung.   |                   |            | PG/PC                                    |
| Image: Stress of the state of the state | industrial Effortion | •                                                        |                             |                   |            |                                          |
| Image: Lokal Partner     Image: Lokal Partner       IP (DEZ):     192.168.0.78       PORT (DEZ):     50003       SIMATIC PC Station       SIMATIC SS       SIMATIC SS       Subnetze                                                                                                    |                      |                                                          |                             |                   |            |                                          |
| 1<br>OK Abbrechen Hiffe<br>OK IVEZ IVEZ IVEZ IVEZ IVEZ IVEZ IVEZ IVEZ                                                                                                    |                      | Lokal                                                    |                             |                   |            | SIMATIC HMI Station                      |
| PORT (DEZ):     50003       1     OK       Abbrechen     Hilfe       Lokale ID     Partner ID                                                                                                    |                      | IP (DEZ): 192.16                                         | 8.0.78                      |                   |            |                                          |
| 1<br>OK Abbrechen Hife                                                                                                    |                      | PORT (DEZ): 50003                                        | 50003                       |                   |            | SIMATIC S5                               |
| Lokale ID Partner ID Partner IV                                                                                                    |                      |                                                          |                             |                   |            | 🗄 💼 Subnetze                             |
| Lokale ID Partner ID Partner IV                                                                                                    |                      |                                                          |                             |                   |            |                                          |
| Lokale ID Partner ID Partner IV                                                                                                    |                      |                                                          |                             |                   |            |                                          |
| Lokale ID Partner ID Partner IV                                                                                                    |                      |                                                          |                             |                   |            |                                          |
| Lokale ID Partner ID Partner IV                                                                                                    | 1                    |                                                          |                             |                   |            |                                          |
| Lokale ID Partner ID Partner IV                                                                                                    |                      |                                                          |                             |                   |            |                                          |
|                                                                                                    | •                    | ОК                                                       |                             | Abbrechen Hilfe   | ╽┣╹        |                                          |
| 0001 A050 Lesegerät TCP-Verbindung                                                                                                    | Lokale ID Partner ID | Partner                                                  | Тур                         |                   |            |                                          |
|                                                                                                    | 0001 A050            | Lesegerät                                                | TCP-Verbindur               | ng                |            |                                          |
|                                                                                                    |                      |                                                          |                             |                   |            |                                          |
|                                                                                                    |                      |                                                          |                             |                   |            |                                          |
|                                                                                                    |                      |                                                          |                             |                   |            |                                          |
|                                                                                                    |                      |                                                          |                             |                   |            |                                          |
| Gerät von 🕺 于                                                                                                    |                      |                                                          |                             |                   |            | luberat von                              |
| Fremdherstellern /     SIMATIC Custon dia in                                                                                                    | Bereit               |                                                          | P -> Broadcom NetXtreme 57x | 1 von 1 n         |            | Fremdherstellern /                       |

### 3.4 Setting parameters on function block FB50

 Indicate ID and LADDR as set up in Net-Pro. (Are forwarded to the communication function blocks.)

| KOP/AWL/FUP - [OB1 IFM_SENSOR\SIMATIC 400\CPU 414 | -                          |                   | _ D ×     |
|---------------------------------------------------|----------------------------|-------------------|-----------|
|                                                   | <b>.</b> 60°   !« »!   🗖 🖪 | ₩0 8 21 = ??? = - |           |
| OB1 : main program cycle<br>Kommentar:            |                            |                   | -         |
| Netzwerk 1: Titel:                                |                            |                   |           |
| Kommentar:                                        |                            |                   |           |
|                                                   | "IDB SENSOR"               |                   |           |
|                                                   | "FB O21 ETHERNET"          |                   |           |
| <u>–</u> EN                                       |                            |                   |           |
| TRIGGER                                           |                            |                   |           |
| CHANGE GROUP                                      |                            |                   |           |
|                                                   |                            |                   |           |
| GROUP_NR                                          |                            |                   |           |
| — CONF_NR                                         |                            |                   |           |
| READ_CONF                                         |                            |                   |           |
| READ_STAT                                         |                            |                   |           |
| 1 — ID                                            |                            | ERROR_#erro:      | r         |
| W#16#FAA LADDR                                    |                            | LENGTH_#leng      |           |
|                                                   |                            | -                 | 5n        |
| P#DB222.DBX0.0 BYTE 90 - RECV_BUF                 |                            | ENO               |           |
|                                                   |                            |                   |           |
|                                                   |                            |                   |           |
|                                                   |                            |                   | •         |
| Drücken Sie F1, um Hilfe zu erhalten.             | 🛛 😨 offline                | Sym >= 5.2 Nw 1   | Einfg Änd |

The parameter RECV\_BUF must be declared as absolute, because with some controller types the width of access may not be transmitted correctly in case of symbolic declaration.

### 3.5 Description function block FB50

The function block establishes the telegrams to be sent to the multicode reader and creates a character string from the received data flow.

The "trigger" input sends a trigger command to the multicode reader with each positive edge. In addition the receive buffer is deleted.

The "change\_group" input sends a change group command to the multicode reader with each positive edge. The selection is indicated at the "group\_nr" and "conf\_nr" inputs. In addition the receive buffer is deleted.

The "read\_conf" and "read\_stat" inputs send the corresponding status query to the multicode reader with each positive edge. In addition the receive buffer is deleted.

The received data is read byte-by-byte from the data flow and then stored consecutively in the receive buffer.

The length of the receive buffer is defined variably as ANY pointer and can be extended or reduced according to the respective requirements.

The character string received from the configuration software after the start and end characters have to be evaluated externally.

# 4 Serial connection via ASCII driver

#### 4.1 Principles

The received data is received byte for byte and stored in the receive buffer.

All PtP CPs with ASCII protocol driver can be used for serial communication. In that case, however, the transmitting and receiving function blocks used in FB49 have to be adapted accordingly.

The communication was tested with a CPU 414-2DP, a CP 440 and an RS-485/ RS-232 interface converter.

#### 4.2 Set-up of the multicode reader

► Select Global device settings → Process interface → Selection of the process interface → "Serial".

| 👶 efector dualis Multicode Reader 📃 🗆 🗙                                                                                                    |                                                                                                    |                                                                                                    |  |  |  |
|----------------------------------------------------------------------------------------------------|----------------------------------------------------------------------------------------------------|----------------------------------------------------------------------------------------------------|--|--|--|
| File Configuration Connections Settings Help                                                                                                    |                                                                                                    |                                                                                                    |  |  |  |
| 漆\$\$10×型▶                                                                                                    | 1:1                                                                                                    | 0                                                                                                    |  |  |  |
|                                                                                                    | New     Image: Constraint of the sector of the sector of the | Here you manage your<br>configurations; copy, delete, name<br>and create new configurations. For<br>further information please refer to<br>the online help. |  |  |  |
| Configurations                                                                                                    | Global settings Process interface Network parameters Selection of the process interface Serial Protocol version V1 (standard) Send connect message Extended settings                                                                                                    |                                                                                                    |  |  |  |
| Service report                                                                                                    | Help Escape OK Global device settings Save bookmark data                                                                                                    | Help                                                                                                    |  |  |  |
| Image: Concentration of the second second | Ever. 3072]                                                                                                    | Escape Next >                                                                                                    |  |  |  |

- Select Global device settings  $\rightarrow$  set transfer parameters (here 9600 8N1).
- Select the trigger type "Serial" in the active configuration.

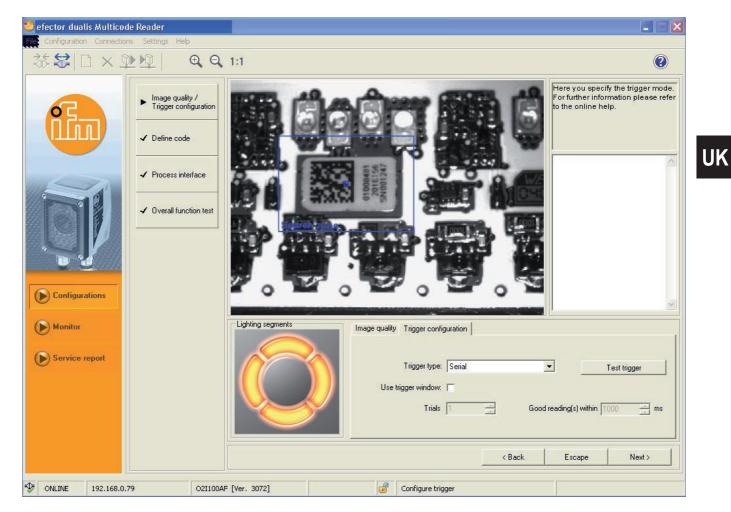

13

#### 4.3 Set-up in step 7

Set up an ASCII coupling for the corresponding CP and define the telegram length 1 byte.

All other settings depend on the CP used.

Below as an example the setting of a CP 440 with interface converter:

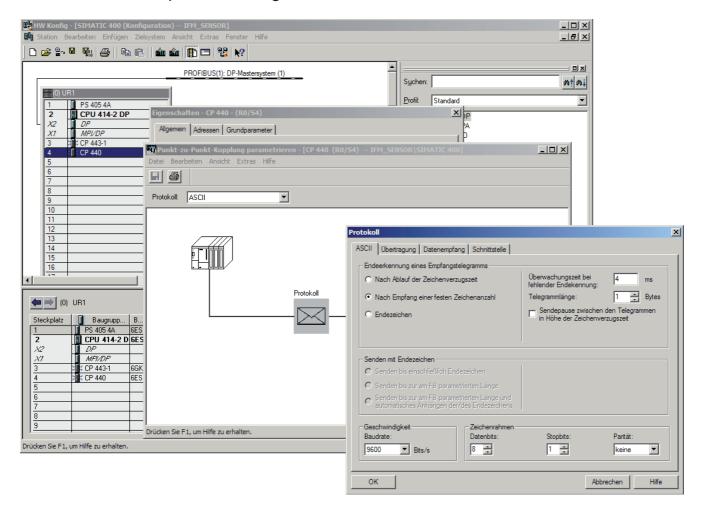

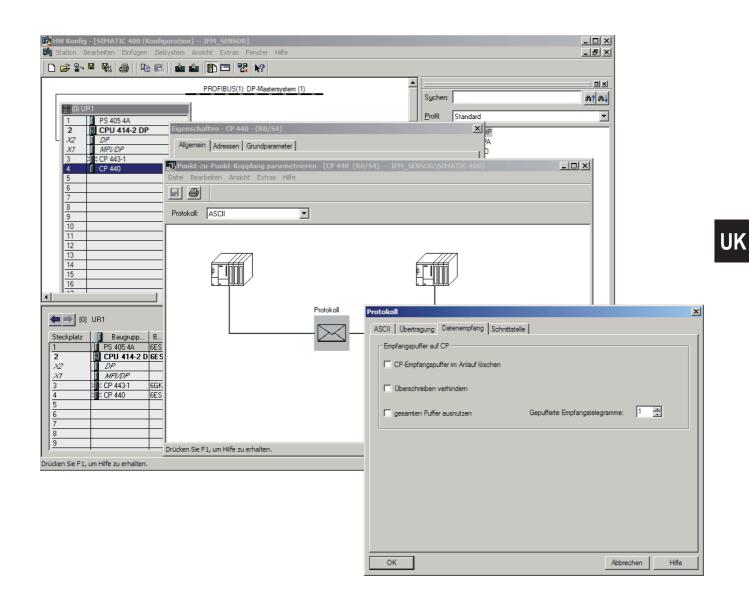

15

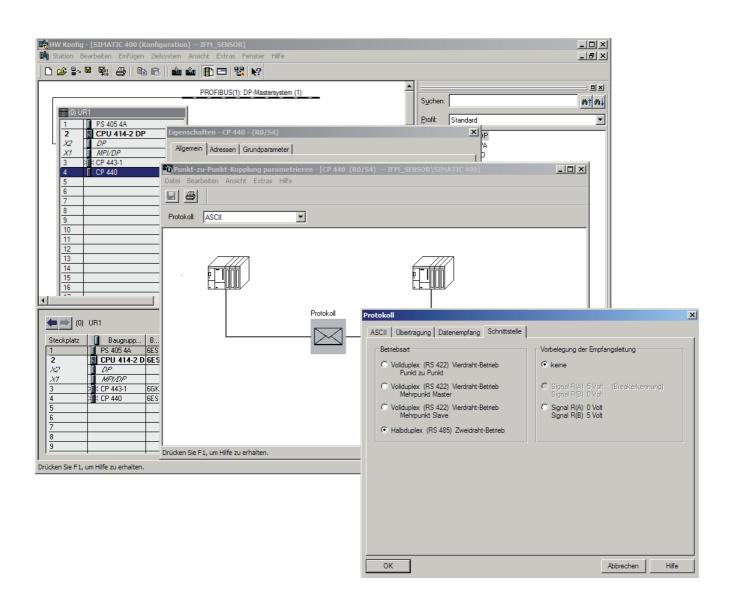

### 4.4 Setting parameters on function block FB49

Enter parameters for the CP address.
 (Are forwarded to the communication function blocks.)

| KOP/AWL/FUP - [OB1 IFM_SENSOR\SIMATIC 400\CPU 414-2 |                   |                     |           |
|-----------------------------------------------------|-------------------|---------------------|-----------|
|                                                     |                   | ₩0 8.21 = ??? = - 1 |           |
| Kommentar:                                          |                   |                     |           |
| Netzwerk 1: Titel:                                  |                   |                     |           |
| Kommentar:                                          |                   |                     |           |
|                                                     |                   |                     |           |
|                                                     | IDB SENSOR RS232" |                     |           |
|                                                     | "FB 02I RS232"    |                     |           |
| <b>—</b> EN                                         |                   |                     |           |
| TRIGGER                                             |                   |                     |           |
| CHANGE_GROUP                                        |                   |                     |           |
| GROUP_NR                                            |                   |                     |           |
| CONF_NR                                             |                   |                     |           |
| READ_CONF                                           |                   |                     |           |
| READ_STAT                                           |                   |                     |           |
| 512 — LADDR                                         |                   |                     |           |
| 200 SEND DB BUF                                     |                   |                     |           |
|                                                     |                   |                     |           |
| 0SEND_DBB_NO                                        |                   |                     |           |
| 200 — RECV_DB_BUF                                   |                   | ERROR M100.6        |           |
| 10RECV_DBB_NO                                       |                   | LENGTH MW106        |           |
| P#DB222.DBX0.0 BYTE 90 RECV_BUF                     |                   | ENO                 |           |
| Network 2 . Titel.                                  |                   |                     |           |
| Netzwerk 2: Titel:                                  |                   |                     |           |
| Drücken Sie F1, um Hilfe zu erhalten.               | 🛛 🖾 offline       | Sym >= 5.2 Nw 1     | Einfg Änd |

The parameters SEND\_DB\_BUF, SEND\_DBB\_NO, RECV\_DB\_BUF und RECF\_DBB\_NO are the start addresses for an intermediate buffer needed for this coupling.

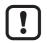

The parameter RECV\_BUF must be declared as absolute, because with some controller types the width of access may not be transmitted correctly in case of symbolic declaration.

### 4.5 Function block description FB49

The function block establishes the telegrams to be sent to the multicode reader and creates a character string from the received data flow.

The "trigger" input sends a trigger command to the multicode reader with each positive edge. In addition the receive buffer is deleted.

The "change\_group" input sends a change group command to the multicode reader with each positive edge. The selection is indicated at the inputs "group\_nr" and "conf\_nr". In addition the receive buffer is deleted.

UK

The "read\_conf" and "read\_stat" inputs send the corresponding status query to the multicode reader with each positive edge. In addition the receive buffer is deleted.

The received data is read byte-by-byte from the CP and then stored consecutively in the receive buffer.

The length of the receive buffer is defined variably as ANY pointer and can be extended or reduced according to the respective requirements.

For the serial coupling there is an additional intermediate buffer for the telegram to be sent and the telegram to be received. Stored here in DB200, parameters can be set at the inputs SEND\_DB\_BUF, SEND\_DBB\_NO, RECV\_DB\_BUF and RECF\_DBB\_NO.

The character string received from the configuration software after the start and end characters have to be evaluated externally.